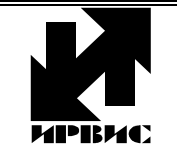

НАУЧНО-ПРОИЗВОДСТВЕННОЕ ПРЕДПРИЯТИЕ *"ИРВИС"*

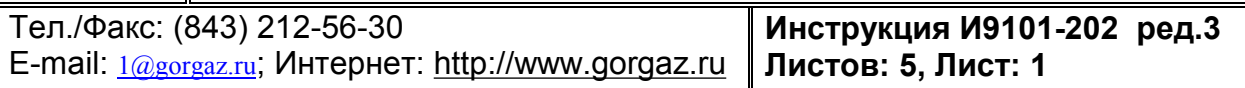

## **ИРВИС-РС4. Инструкция по вводу состава и плотности газа**

В силу того, что вихревые счетчики газа относятся к расходомерам скоростного типа, дополнительная погрешность из-за реального изменения состава и плотности газа невелика (в этом существенное отличие от расходомеров с сужающим устройством). Для подавляющего большинства узлов учета природного газа с вихревым счетчиком, даже при отсутствии отслеживания и ввода в прибор текущего состава и плотности измеряемой среды, погрешность не превышает 0,2%.

Счетчики газа ИРВИС-РС4 (ИРВИС-РС4М) имеют возможность ввода параметров измеряемой среды. Полный состав и плотность среды (действующие значения и история их изменений из архива констант) всегда доступны для контроля через флэш-носитель и интерфейс. На индикаторе БИП (блока интерфейса и питания – вторичного прибора) индицируются только действующие в настоящее время параметры среды.

**Состав и плотность** *природного газа* **могут вводиться как «вручную» – с клавиатуры БИП, так и дистанционно – через интерфейс (RS232, RS485) с компьютера, системы телеметрии (через «нуль-модемный» кабель или модем). С 2017 года для природного газа с клавиатуры БИП возможно выбрать метод расчета физических свойств – см. «И9101-249 ИРВИС-РС4 Инструкция по выбору измеряемой среды и метода расчета».** 

# **Состав и плотность** *попутного нефтяного газа* **и других сложных измеряемых сред могут вводиться только через интерфейс.**

Для автоматизации ввода данных о параметрах среды с хроматографа должен быть использован промежуточный контроллер или система телеметрии.

**Внимание! При отсутствии связи БИП с первичным преобразователем (ПП) возможно проконтролировать действующие (введенные ранее) параметры измеряемой среды, но ввести новые значения – нельзя (вне зависимости от способа ввода).** Это обусловлено функциональной схемой прибора: в БИП установлен только регистратор информации (РИ), служащий информационным шлюзом и хранилищем архивов. Вычислитель, в котором используются в расчетах состав и плотность измеряемой среды, находится в первичном преобразователе. Данные по составу газа, отображаемые на БИП, считываются из ПП, подключенного к соответствующему каналу регистратора, при каждом включении питания прибора, а также после каждого ввода параметров измеряемой среды.

**Для многоканального прибора (БИП + 2..4 ПП) – состав следует ввести последовательно в каждый ПП. Выбранный номер канала индицируется в верхнем левом знакоместе на ЖК-индикаторе при вводе с БИП, или в поле «№ ПП» панели «Связь» программы «РиКом» при вводе с компьютера.** 

### **Порядок действий при вводе состава и плотности природного газа с клавиатуры БИП**

На индикацию БИП в режиме «Установки» выводятся: тип измеряемой среды и метод расчета физических свойств (коэффициента сжимаемости), концентрация компонентов состава  $N_2$  и  $CO_2$  и плотность среды при стандартных условиях. Пароль для входа в «Установки» указан в паспорте прибора. Ввод значений и навигация по меню с клавиатуры БИП: кнопка «Режим» – увеличивает на единицу цифру в знакоместе над курсором, кнопка «Ввод» – переход курсора к следующему знакоместу или пункту меню.

После индикации действующих значений запрашивается выбор: «Изменить состав?». В случае выбора «НЕТ» параметры среды остаются без изменения. В случае выбора «ДА» предлагается изменить значения параметров среды. После ввода всех параметров выдается запрос на подтверждение загрузки новых значений в память вычислителя, расположенного в ПП: «Подтверждение?». При выборе «НЕТ» введенные значения игнорируются, при выборе «ДА» – становятся действующими, передаются в вычислитель, что фиксируется в архиве констант и в архиве событий. Процесс передачи и расчета новых матриц вязкости и сжимаемости занимает некоторое время – контроль желательно проводить не ранее, чем через 60 секунд.

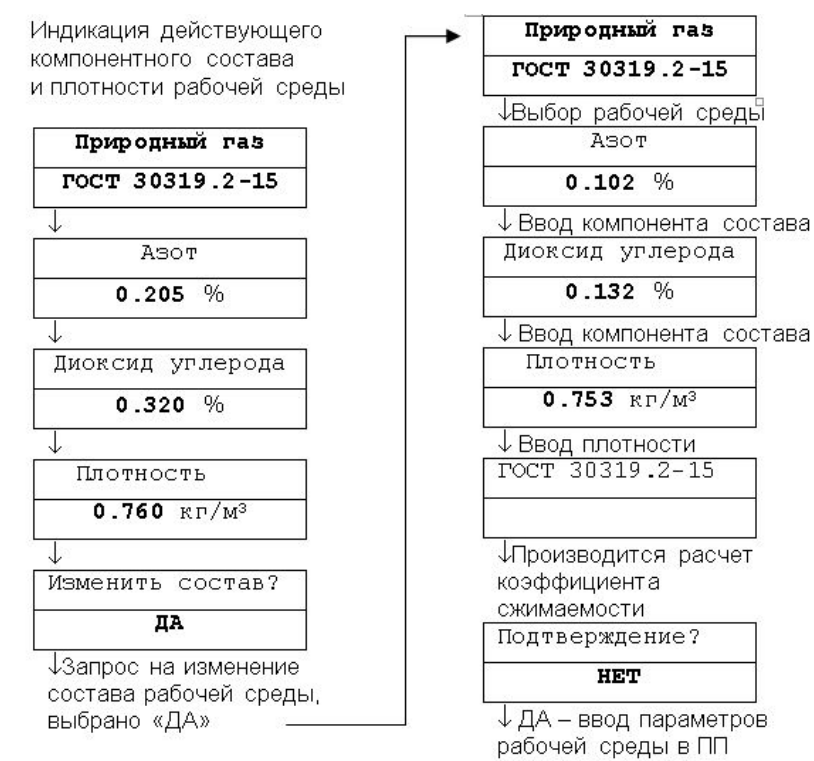

Для многоканального прибора состав следует ввести в каждый ПП последовательно. Перебор номера канала в первом знакоместе верхней строки – кнопкой «Выбор ПП». Если пункт меню «Изменить состав?» на индикацию не выводится, то изменение

состава и плотности измеряемой среды с клавиатуры прибора невозможно. Такое состояние прибора не является отказом, оно может быть обусловлено двумя причинами:

1. В приборах, выпущенных до апреля 2017 года, с устаревшим ПО регистратора (не соответствующим ГОСТ30319.2-2015, не обновленным) может быть не активирована (деактивирована) функция ввода состава **природного газа** («активация» – см. лист 5).

2. Изменение состава с клавиатуры БИП из режима «Установки» возможно запретить, выбрав «ДА» в пункте меню «Запрет изм.сост.» в режиме «Константы». Поставщиком газа может блокироваться вход в режим «Константы» путем установки соответствующей перемычки «LOCK» на регистраторе (на регистраторах РИ-3, РИ-4 – отсутствует), либо вводом нового значения пароля. В этом случае ввод новых параметров среды возможен только поставщиком газа.

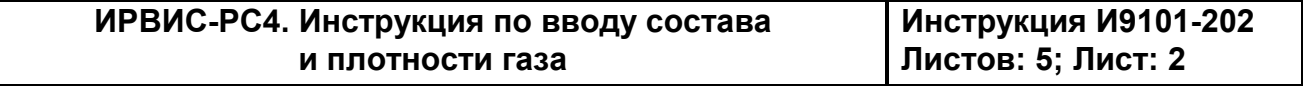

### Порядок действий при вводе состава и плотности измеряемой среды с компьютера

Для ввода состава и плотности измеряемой среды с компьютера предназначена программа «ИРВИС-ТП. Коммерческий отчет» («РиКом»). Программа размешена на сайте http://www.gorgaz.ru в разделе «Продукция»-«ИРВИС-РС4М»-«Программы и инструкции» Содержимое сайта дублировано на CD-диске с технической документацией. Программа запакована в ZIP, перед использованием распаковать.

Наиболее простой способ подключить БИП ИРВИС-РС4 к СОМ-порту компьютера через «нуль-модемный» кабель RS232. Если на компьютере отсутствует аппаратный СОМ-порт, можно использовать преобразователь интерфейса USB-COM, но потребуется установить соответствующий драйвер виртуального СОМ-порта. Если БИП удален от компьютера более, чем на 15-20 метров, то следует использовать интерфейс RS485 (с преобразователем), или связь через модем. Подробнее различные варианты подключения рассмотрены в п.5 инструкции И9100-107, встроенной в ПО «РиКом» (вкладка «?»).

Перед вводом состава и плотности измеряемой среды питание прибора должно быть включено (кабель подключения к компьютеру можно подсоединять не выключая прибор), наличие связи БИП с ПП проверено по индикации: если фиксируется событие «Нет данных», то состав не введется.

Внимание! Для ввода новых значений параметров среды БИП обязательно должен иметь связь с ПП, т.к. значения вводятся именно в энергонезависимую память вычислителя, а вычислитель располагается в ПП.

Запустить программу «РиКом», выбрать вкладку «Связь»: в панели «Прибор» поле «Nº прибора» не заполнять, в поле «Протокол обмена» выбрать «ModBus (RS232/485)». Ввести действующие настройки прибора в соответствующие поля ввода: «Адрес прибора» (адрес в сети), «Пароль» (пароль в сети), «№ ПП» (состав вводится только в выбранный ПП многоканального прибора), «Скорость» (скорость обмена), Действующие значения настроек индицируются на БИП в режиме «Константы». В состоянии поставки прибора скорость обмена «4800», пароль в сети «0000». Сетевой адрес указан в паспорте прибора (п.1.6) и в заголовке распечатанного со счетчика архива. По умолчанию значение адреса - трехзначное число «XYZ», где: YZ две последние цифры заводского номера БИП: X = 1, если Y = 0; X = 0, если Y  $\neq$  0.

В панели «Связь» в полях «Таймаут» и «Кол-во повторов» выбрать значения «4». Если связь устанавливается через GSM-модем или через GPRS и при этом возникают большие задержки доставки данных – рекомендуется «Кол-во повторов» выбрать «1», а «Таймаут» выбрать «14».

В поле «СОМ-порт №» установить номер СОМ-порта, к которому подключен прибор. При подключении через преобразователь интерфейса USB-COM в компьютере появляется виртуальный СОМ-порт, который также имеет номер. Номер СОМ-порта компьютера можно узнать следующим образом: кнопка «Пуск»-«Настройки»-«Панель управления»-«Система»-«Оборудование»-«Диспетчер устройств»-«Порты СОМ и LPT».

Можно определить адрес подключенного к компьютеру прибора и номер СОМпорта с помощью ПО «РиКом» путем сканирования: на вкладке «Доп. операции» выбрать «Поиск прибора/флэшки» и нажать «Пуск» (внизу слева). Если кнопки «Пуск» не видно – свернуть панель «Настойки действия» нажав на треугольник-стрелочку. Если номер COM-порта известен, то надо убрать галочку в поле «Перебирать номера COMпортов» панели «Настойки действия», это ускорит поиск. Ускорить сканирование можно, уменьшив ожидание ответа - «Таймаут». Если действующая в приборе скорость связи не известна – повторить сканирование на других скоростях. При связи с прибором через модем не рекомендуется определять номер порта сканированием - слишком долго.

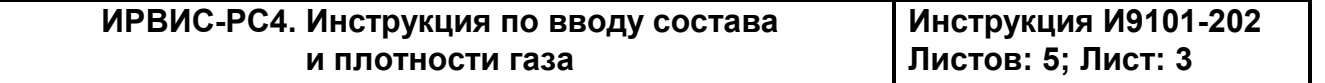

Для контроля действующих значений компонентного состава и плотности рабочей среды или для ввода новых значений в окне программы «РиКом» на вкладке «Доп. операции» выбрать «Изменить состав газа», нажать «Пуск» (внизу слева).

После считывания данных с регистратора должно появиться окно «Состав газа в РС4» с действующими настройками выбранного ПП по компонентному составу и плотности. Если не требуются изменения – нажать «Отмена», если требуются – ввести новые данные, нажать «Ввод». На вкладке «Процесс выполнения операции» выводится протокол операции: «Измеряемая среда в приборе изменена» - «Подождите 30 секунд». Проверку правильности ввода следует выполнять не ранее, чем через 30 секунд после ввода данных, т.к. регистратор производит ввод данных в ПП.

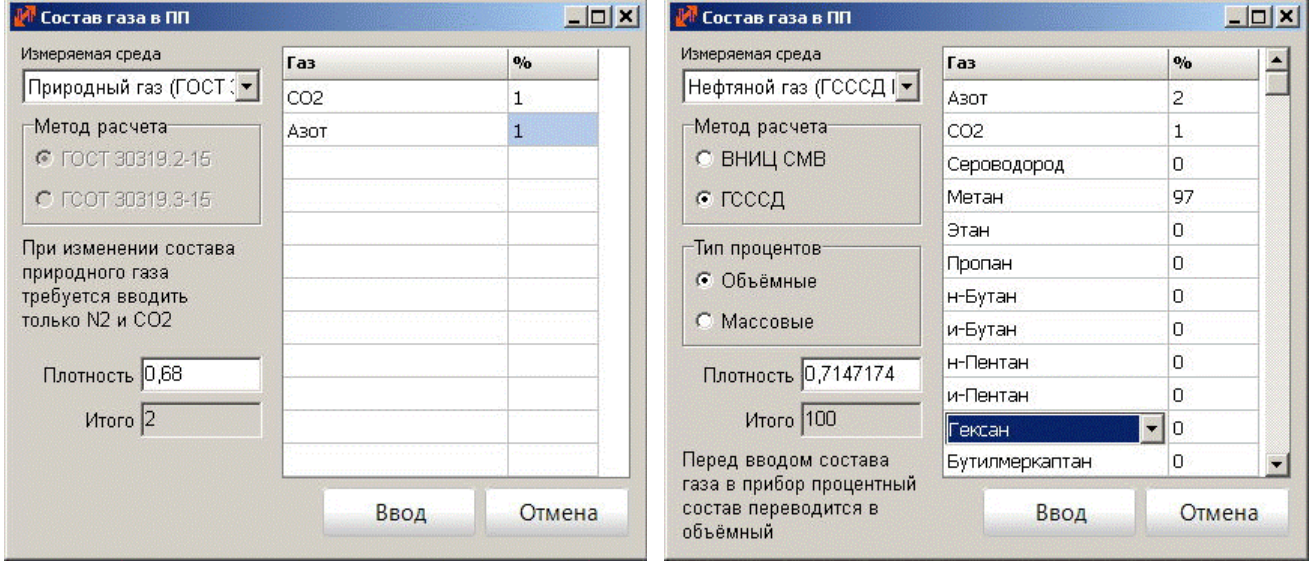

Для приборов учета попутного нефтяного газа и других сложных сред существует возможность выбрать тип процентов концентрации, ввести концентрации компонентов полного состава. Исключить компонент состава из списка невозможно, но возможно ввести нулевую концентрацию, добавить или заменить компонент на другой из выпадающего списка (выбрать строку мышью – пауза – щелчок мышью). После ввода концентрации последнего изменяемого компонента необходимо выбрать любой другой компонент и проконтролировать сумму концентраций в поле «Итого»: она должна составить 100%. Если значение плотности вводится директивно (из паспорта газа) – указать значение в кг/м3 в поле «Плотность». Если плотность надо рассчитать по сумме компонентов – очистить поле «Плотность», программа выведет запрос и рассчитает значение плотности автоматически, по концентрациям компонентов.

При работе с многокомпонентными средами необходимо учитывать, что методы расчета (в т.ч. и ГСССД МР-113) разработаны для газообразных сред, а матрицы вязкости и сжимаемости должны содержать данные для работы прибора во всем эксплуатационном интервале давлений и температур: для правильного учета газа не следует вводить составы, которые заведомо изменяют фазовое состояние при температурах и давлениях, характерных для узла учета. Тип среды с условным названием «нефтяной газ» однозначно задает метод «ГСССД МР113», а «попутный газ» – метод «ВНИЦ СМВ». Метод «ГСССД МР113» предпочтителен, т.к. этот алгоритм более устойчив к различным вариантам состава при расчете.

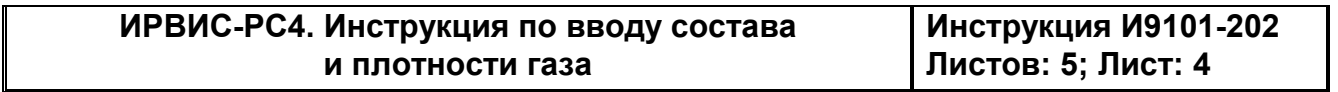

#### **Порядок действий для активации ввода состава и плотности природного газа**

Приборы, выпущенные после апреля 2017 года, и приборы с модернизированным c 2017 г. ПО регистратора игнорируют команды активации/деактивации, всегда поддерживают как возможность ввода параметров среды, так и возможность его запрета из меню «Константы» – для этих приборов изложенные ниже операции не выполняются.

Приборы выпуска до 2017 года и устаревшим ПО регистратора (не выполнено обновлений, соответствующих ГОСТ30319.2-2015) получают возможность изменения состава среды «**природный газ**» с клавиатуры БИП и через интерфейс только после выполнения активации. Активация ввода состава и плотности измеряемой среды «**природный газ**» выполняется однократно. Выполнение активации контролируется по БИП: если в режиме «Установки» после индикации среды «Природный газ» появится индикация пункта меню «Изменить состав?», то активация выполнена.

Для активации необходимо подключить БИП ИРВИС-РС4 к COM-порту компьютера через интерфейс RS-232, или через RS-485 с преобразователем RS-485/232 на стороне компьютера (ПП подключать к БИП не обязательно, в отличие от ввода состава), и запустить на компьютере программу «Активация возможности изменения состава газа в РИ3» - файл «NaturalGas2Ri3.exe». Программа размещена на сайте <http://www.gorgaz.ru> в разделе «Продукция»-«ИРВИС-РС4»-«Программы и инструкции»: Разблокировка изменения состава природного газа (NaturalGas2Ri3). Содержимое сайта дублировано на CD-диске с технической документацией. Программа запакована архиватором ZIP, перед использованием ее необходимо распаковать.

В окне программы необходимо установить номер аппаратного COM-порта компьютера или номер виртуального COM-порта преобразователя USB-COM с установленным драйвером, а также настройки регистратора: скорость обмена, сетевой адрес и пароль в сети. Действующие значения этих параметров индицируются на БИП в режиме «Константы». В состоянии поставки прибора скорость обмена «4800», пароль в сети «0000». Сетевой адрес указан в паспорте прибора (п.1.6) и в заголовке распечатанного со счетчика архива. По умолчанию значение адреса – трехзначное число «XYZ», где: YZ две последние цифры заводского номера ИРВИС-РС4; X = 1, если Y = 0; X = 0, если Y ≠ 0.

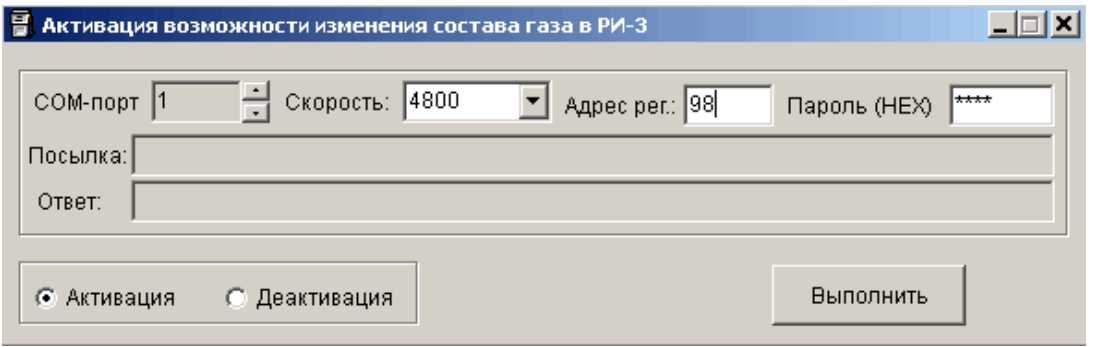

Выбрать действие «Активация», нажать «Выполнить» и дождаться сообщения «Выполнено».

**Внимание! При выполнении данной процедуры на приборах, предназначенных не для природного газа, в частности, для среды «попутный нефтяной газ», измеряемая среда будет изменена на «природный газ» необратимо!** 

Активированную ранее возможность изменения состава, при необходимости блокировки ввода состава, возможно деактивировать, выбрав действие «Деактивация».

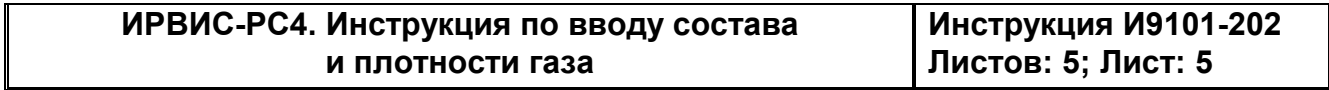